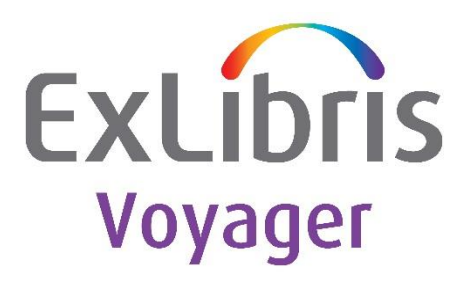

# **Oracle 12.1.0.2 October 2015 PSU Instructions for Voyager**

Ex Libris Confidential

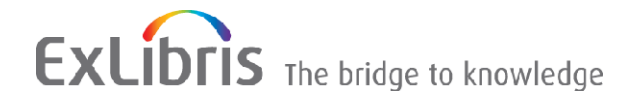

#### **CONFIDENTIAL INFORMATION**

The information herein is the property of Ex Libris Ltd. or its affiliates and any misuse or abuse will result in economic loss. DO NOT COPY UNLESS YOU HAVE BEEN GIVEN SPECIFIC WRITTEN AUTHORIZATION FROM EX LIBRIS LTD.

This document is provided for limited and restricted purposes in accordance with a binding contract with Ex Libris Ltd. or an affiliate. The information herein includes trade secrets and is confidential.

#### **DISCLAIMER**

The information in this document will be subject to periodic change and updating. Please confirm that you have the most current documentation. There are no warranties of any kind, express or implied, provided in this documentation, other than those expressly agreed upon in the applicable Ex Libris contract. This information is provided AS IS. Unless otherwise agreed, Ex Libris shall not be liable for any damages for use of this document, including, without limitation, consequential, punitive, indirect or direct damages.

Any references in this document to third-party material (including third-party Web sites) are provided for convenience only and do not in any manner serve as an endorsement of that third-party material or those Web sites. The third-party materials are not part of the materials for this Ex Libris product and Ex Libris has no liability for such materials.

#### **TRADEMARKS**

"Ex Libris," the Ex Libris bridge , Primo, Aleph, Alephino, Voyager, SFX, MetaLib, Verde, DigiTool, Preservation, URM, ENCompass, Endeavor eZConnect, WebVoyáge, Citation Server, LinkFinder and LinkFinder Plus, and other marks are trademarks or registered trademarks of Ex Libris Ltd. or its affiliates.

The absence of a name or logo in this list does not constitute a waiver of any and all intellectual property rights that Ex Libris Ltd. or its affiliates have established in any of its products, features, or service names or logos.

Trademarks of various third-party products, which may include the following, are referenced in this documentation. Ex Libris does not claim any rights in these trademarks. Use of these marks does not imply endorsement by Ex Libris of these third-party products, or endorsement by these third parties of Ex Libris products.

Oracle is a registered trademark of Oracle Corporation.

UNIX is a registered trademark in the United States and other countries, licensed exclusively through X/Open Company Ltd.

Microsoft, the Microsoft logo, MS, MS-DOS, Microsoft PowerPoint, Visual Basic, Visual C++, Win32,

Microsoft Windows, the Windows logo, Microsoft Notepad, Microsoft Windows Explorer, Microsoft Internet Explorer, and Windows NT are registered trademarks and ActiveX is a trademark of the Microsoft Corporation in the United States and/or other countries.

Unicode and the Unicode logo are registered trademarks of Unicode, Inc.

Google is a registered trademark of Google, Inc.

Copyright Ex Libris Limited, 2016. All rights reserved.

Document released: January 2016

Web address: [http://www.exlibrisgroup.com](http://www.exlibrisgroup.com/)

## Oracle 12.1.0.2 October 2015 PSU Instructions for Voyager

## **Overview of Oracle Patch Set Update & Bug Fix Patch**

The Oracle 12.1.0.2.5 patch set update (PSU) is last updated on Oct 22, 2015

- This PSU is applicable for the Oracle 12.1.0.2 database server
- Oracle clients are not applicable
- The existing Oracle database must have been upgraded to the version 12.1.0.2.0 (using Voyager standard procedure, via VIK or manually)
- 500MB disk space
- This PSU is available to Voyager customers for Solaris SPARC 64-bit and Linux x86 64.

## **Oracle 12.1.0.2 Patch Set Information**

- Version: 12.1.0.2.5
- Patch 21359755: DATABASE PATCH SET UPDATE 12.1.0.2.5, last Updated Oct 22, 2015
- OPatch Utilities for Oracle 12c (Patch 6880880): version 12.1.0.1.9 for Oracle software releases 12.1.0.x (OCT 2015), last Updated Oct 12
- Documents:
	- o https://support.oracle.com/epmos/faces/DocumentDisplay? afrLoop=22206810105546 [1&id=2037108.1&\\_afrWindowMode=0&\\_adf.ctrl-state=u6ab4nbe2\\_170#BABFCHHD](https://support.oracle.com/epmos/faces/DocumentDisplay?_afrLoop=222068101055461&id=2037108.1&_afrWindowMode=0&_adf.ctrl-state=u6ab4nbe2_170#BABFCHHD)
	- o <https://updates.oracle.com/Orion/Services/download?type=readme&aru=19273886>

## **Download Oracle 12.1.0.2 Patch Files**

- 1. Download the Oracle 12.1.0.2.5 patchset file p21359755\_121020\_<OS>.zip.
- 2. Download the OPatch Utility package p6880880\_121010\_<OS>.zip
- 3. Download the files from ExLibris FTP server to /m1/incoming/oracle
	- a. Cd /m1/incoming/oracle
	- b. ftp [ftp.exlibris-usa.com](ftp://ftp.exlibris-usa.com/)
	- c. login as oracle
	- d. cd PSU/<OS>/12.1.0.2.5
	- e. bin
	- f. hash
	- g. prompt
	- h. mget \*.zip
	- i. quit

## **Stop Oracle Services and Applications Connecting to Oracle Database**

All Applications that connect to Oracle database should be stopped during the Oracle patch process.

su – root /etc/init.d/voyager stop /etc/init.d/cognos stop // if installed Stop Oracle database and listener services on UNIX

*su - root* /etc/init.d/dbora stop

Ensure ALL oracle services are stopped and no longer running. If any services are running, please make sure to stop them completely!!!

ps -ef | grep -i ora

**Note for Solaris 10**: Oracle services were likely implemented as SMF services on Solaris 10. Please double check that SMF oracle services are tentatively disabled if you're running this patch manually.

svcs -a | grep Ora disabled 10:19:28 svc:/site/ExLibris/Oracle/VGER:default disabled 10:19:30 svc:/site/ExLibris/Oracle/olisten:default

## **Prepare for the Patch Environment**

Perform all the following work as the oracle user. Ensure that ORACLE\_HOME and ORACLE\_SID are set correctly to /oracle/app/oracle/product/12.1.0.2/db\_1, the home of oracle home and oracle instance.

su – oracle echo \$ORACLE\_HOME echo \$ORACLE\_SID

Ensure that Perl is /m1/shared/bin/perl. If not installed, please download the SHARED package (8.2.0) from ExLibris and install Perl first

which perl

Check system compiler/linking tools as needed by the Oracle Patch, mostly they are located in /usr/ccs/bin (Solaris) or /usr/bin (Linux).

export PATH=\$PATH:/usr/ccs/bin which make which ar which ld which nm

## **Update the Oracle OPatch Utility**

Backup the existing \$ORACLE\_HOME/OPatch directory cd \$ORACLE\_HOME mv OPatch OPatch.OLD

Install the new OPatch utility onto \$ORACLE\_HOME cd \$ORACLE\_HOME unzip /m1/incoming/oracle/p6880880\_121010\_\*.zip

## **Install the 12.1.0.2.5 Patchset and Check for Patch Conflicts**

Unzip the p21359755\_121020\_<OS>.zip onto \$ORACLE\_HOME/OPatch cd \$ORACLE\_HOME/OPatch unzip /m1/incoming/oracle/p21359755\_121020\_\*.zip

List the products installed in the oracle inventory by running the following command: opatch lsinventory

Determine whether any currently installed one-off patches conflict with the PSU patch as follows cd \$ORACLE\_HOME/OPatch/21359755 opatch prereq CheckConflictAgainstOHWithDetail -ph ./

The output will look similar to the following:

Oracle Interim Patch Installer version 12.1.0.1.9 Copyright (c) 2015, Oracle Corporation. All rights reserved. PREREQ session Oracle Home : /oracle/app/oracle/product/12.1.0.2/db\_1 Central Inventory : /oracle/app/oracle/oraInventory from : /oracle/app/oracle/product/12.1.0.2/db\_1/oraInst.loc OPatch version : 12.1.0.1.9 OUI version : 12.1.0.2.0 Log file location : /oracle/app/oracle/product/12.1.0.2/db\_1/cfgtoollogs/opatch/opatch2015-11-02\_21-42- 47PM\_1.log Invoking prereq "checkconflictagainstohwithdetail" Prereq "checkConflictAgainstOHWithDetail" passed. OPatch succeeded.

Please review the log file at the Log file location.

If the report indicates PSU 21359755 is a superset and there are no obvious conflicts, then proceed with the patch installation process below.

## **Apply the Patchset**

Again, ensure all Oracle database and Listener services are shutdown: ps -ef | grep -i ora

Change to \$ORACLE\_HOME/OPatch/21359755 and apply the patch cd \$ORACLE\_HOME/OPatch/21359755 opatch apply

When prompted for questions, please enter "Y". No need to enter your email address when asked. Below is a sample output of running this PSU on a Linux server.

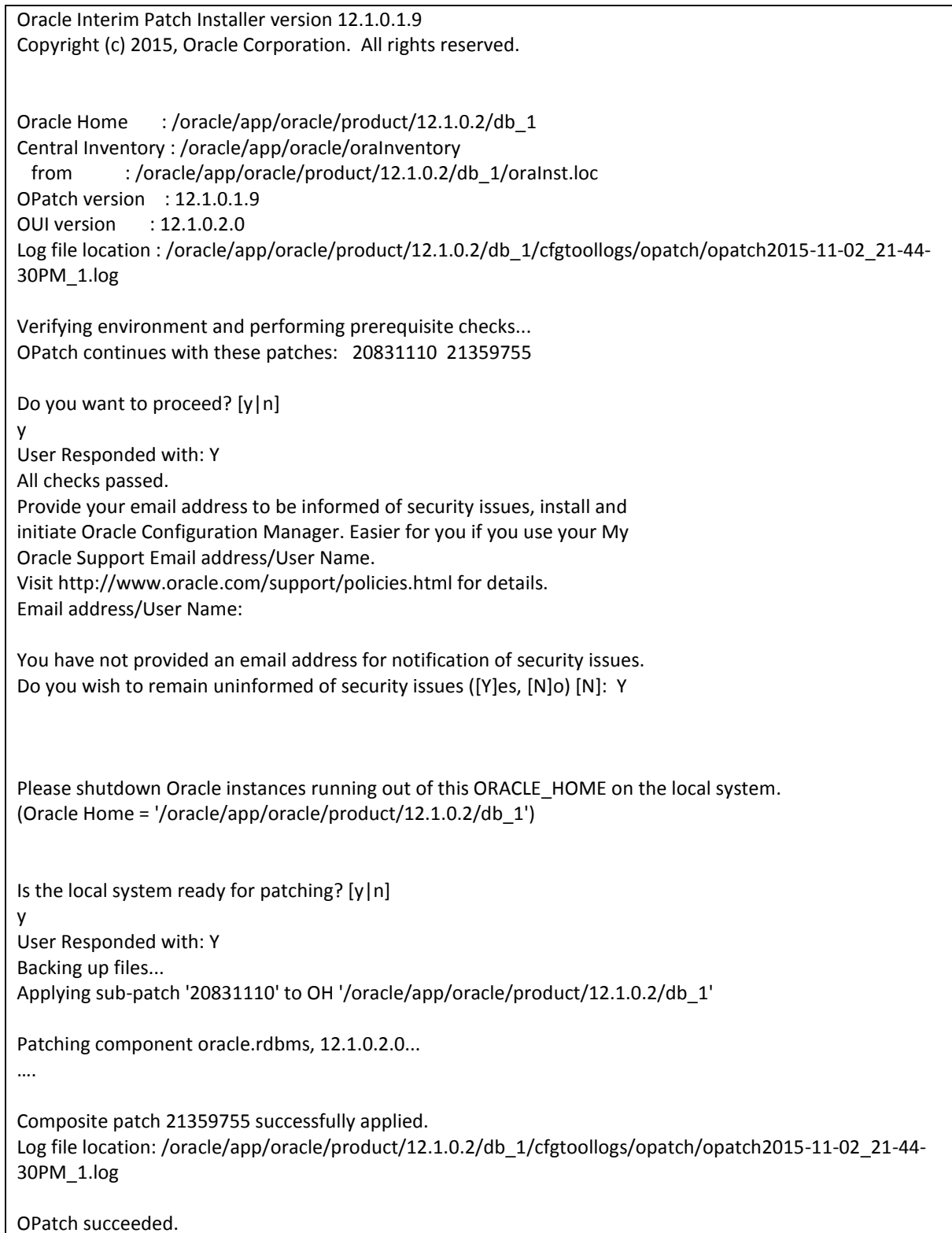

## **Patch Post-Installation Instructions**

#### **Load modified SQL files into the database**

sqlplus /nolog SQL> connect / as sysdba SQL> startup SQL> quit

cd \$ORACLE\_HOME/OPatch ./datapatch –verbose

\$ ./datapatch -verbose SQL Patching tool version 12.1.0.2.0 on Mon Nov 2 21:48:20 2015 Copyright (c) 2015, Oracle. All rights reserved.

Log file for this invocation: /oracle/app/oracle/cfgtoollogs/sqlpatch/sqlpatch\_27282\_2015\_11\_02\_21\_48\_20/sqlpatch\_i nvocation.log

Connecting to database...OK Bootstrapping registry and package to current versions...done Determining current state...done

Current state of SQL patches: Bundle series PSU: ID 5 in the binary registry and ID 3 in the SQL registry

Adding patches to installation queue and performing prereq checks... Installation queue: Nothing to roll back The following patches will be applied:

21359755 (Database Patch Set Update : 12.1.0.2.5 (21359755))

Installing patches... Patch installation complete. Total patches installed: 1

Validating logfiles... Patch 21359755 apply: SUCCESS logfile: /oracle/app/oracle/cfgtoollogs/sqlpatch/21359755/19194568/21359755\_apply\_MRDN\_2015 Nov02\_21\_49\_04.log (no errors) SQL Patching tool complete on Mon Nov 2 21:49:19 2015

#### **Please review the named log file at the location specified above for any errors.**

21359755\_apply\_<SID>\_<timestamp>.log

#### **Recompile invalid objects**

To ensure all dependent objects are valid after running catbundle.sql, load utlrp.sql and check for any invalid objects. If invalid objects found, please recompile and fix as appropriate.

sqlplus / as sysdba SQL> SELECT owner, object\_name, object\_type from dba\_objects where status <> 'VALID';

If there are any invalid objects, please run utlrp.sql to recompile.

cd \$ORACLE\_HOME/rdbms/admin SQL>@utlrp.sql SQL> SELECT owner, object\_name, object\_type from dba\_objects where status <> 'VALID'; SQL> quit

#### **If you are using the Oracle Recovery Manager (RMAN), the catalog needs to be upgraded**.

lsnrctl start // start Listener first if not rman catalog username/password@alias RMAN> UPGRADE CATALOG;

#### **Shut down the instance again to complete the patch update.**

sqlplus / as sysdba shutdown immediate; quit; ps –ef | grep oracle // double check

**NOTE for multiple instances associated with same ORACLE\_HOME -** You must execute the steps in "**Load modified SQL files into the database" to update other instances.** For example, if MRDN instance is also installed under this ORACLE\_HOME, then "export ORACLE\_SID=MRDN" and repeat the steps above.

## **Start Up Oracle Services & Applications**

On UNIX:

su - root /etc/init.d/dbora start

/etc/init.d/httpd2 restart // if Apache server runs on this server /etc/init.d/voyager start // if Voyager applications run on this server /etc/init.d/cognos start // if Analyzer runs on this server

Note that on Solaris 10, the SMF oracle services will be re-enabled and brought back online. You can verify by typing:

# svcs -a | grep -i ora online 12:29:10 svc:/site/ExLibris/Oracle/olisten:default online 12:29:24 svc:/site/ExLibris/Oracle/VGER:default

## **Testing Voyager database connections**

Test as oracle user and then by voyager user Test on the database server and also application server if separated from the DB server. Ensure the oracle databases are connectible by the voyager user. Ensure Voyager or Analyzer applications run well